# Ubuntu 9.04 Installation Guide

By Sharninder, geekyninja.com

Ubuntu 9.04 Installation Guide proudly brought to you By MakeTechEasier.com

[Ubuntu 9.04](http://ubuntu.com/) (Jaunty Jackalope) is being [released](http://www.ubuntu.com/getubuntu) on the  $23<sup>rd</sup>$  of April and we thought this would be a good time to bring a nice little cheat sheet/user guide for all MTE readers who might either want to upgrade to Jaunty or are jumping ship to Linux for the first time.

Ubuntu 9.04 has a [number of new and interesting features](http://maketecheasier.com/whats-new-in-ubuntu-904-jaunty-jackalope/2009/04/20) that should be of interest to a lot of you. So, what are you waiting for ? Go ahead and [download Ubuntu](http://www.ubuntu.com/getubuntu) and follow our guide to make the best of it.

#### *Before Installation:*

Make sure your backup any important data from your system before installing Ubuntu 9.04. Even if you're upgrading from a previous version of Ubuntu, it is still a good idea to make a backup of all your important data. Make Tech Easier has previously [written](http://maketecheasier.com/backing-up-data-in-ubuntu-using-sbackup/2007/12/08) a number of [posts](http://maketecheasier.com/backup-ubuntu-with-remastersys/2008/12/22) on the [topic](http://maketecheasier.com/manage-your-synchronization-and-backup-easily-with-conduit-for-linux/2008/10/13) and I'm sure you'll find those interesting, but if you're short of time, take a backup of the /home/<your username> folder and you should be good to go.

### *Installing Ubuntu 9.04 From Scratch*

If you're installing Ubuntu on a brand new machine or don't care much about the data then just pop in the CD and let the system boot from the Live CD. After some time, you'll be presented with a fully functional Ubuntu Desktop running off the CD.

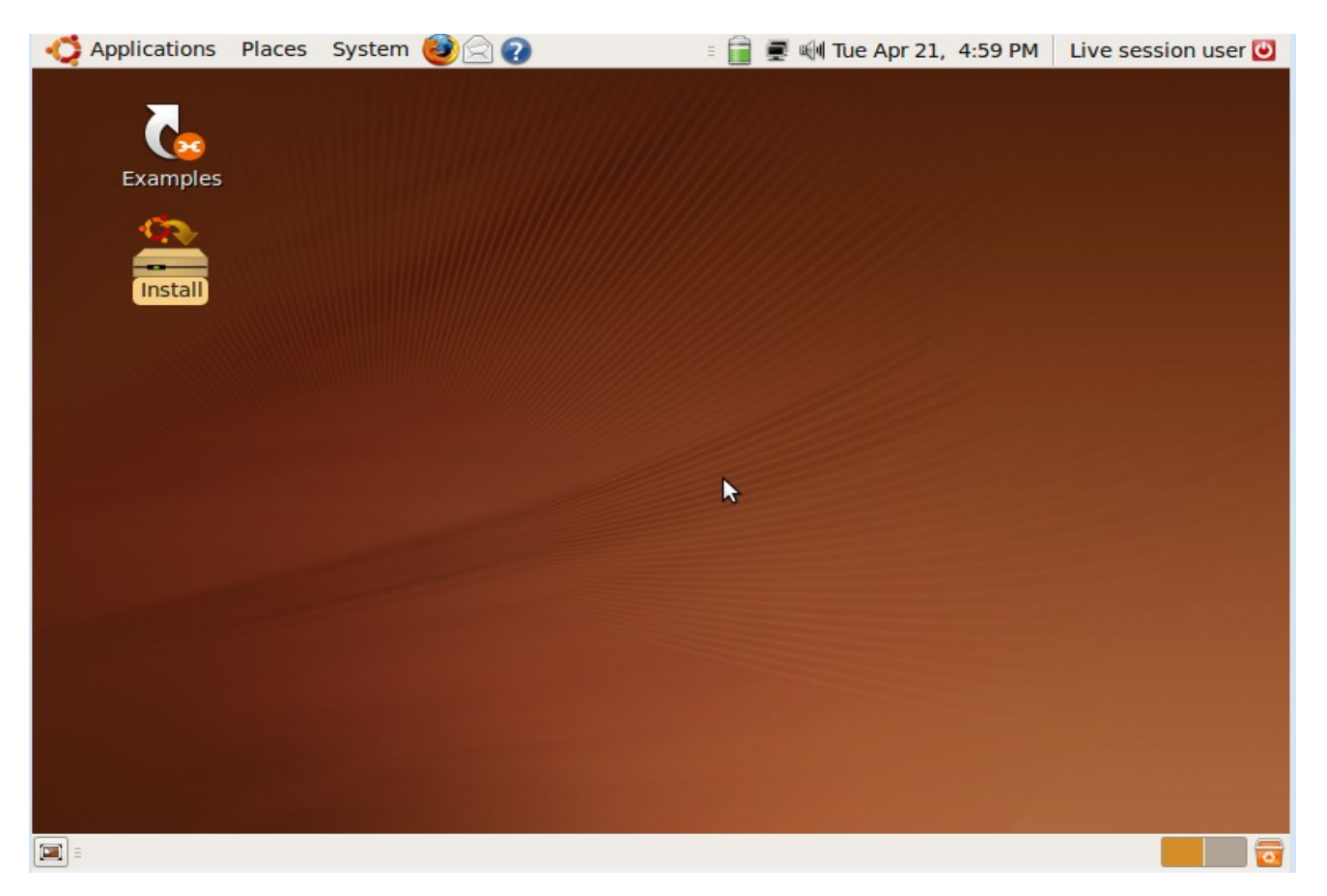

Double click the icon named "Install" on the Desktop to start the Ubuntu 9.04 installer which will guide you through the steps to install Ubuntu on your machine.

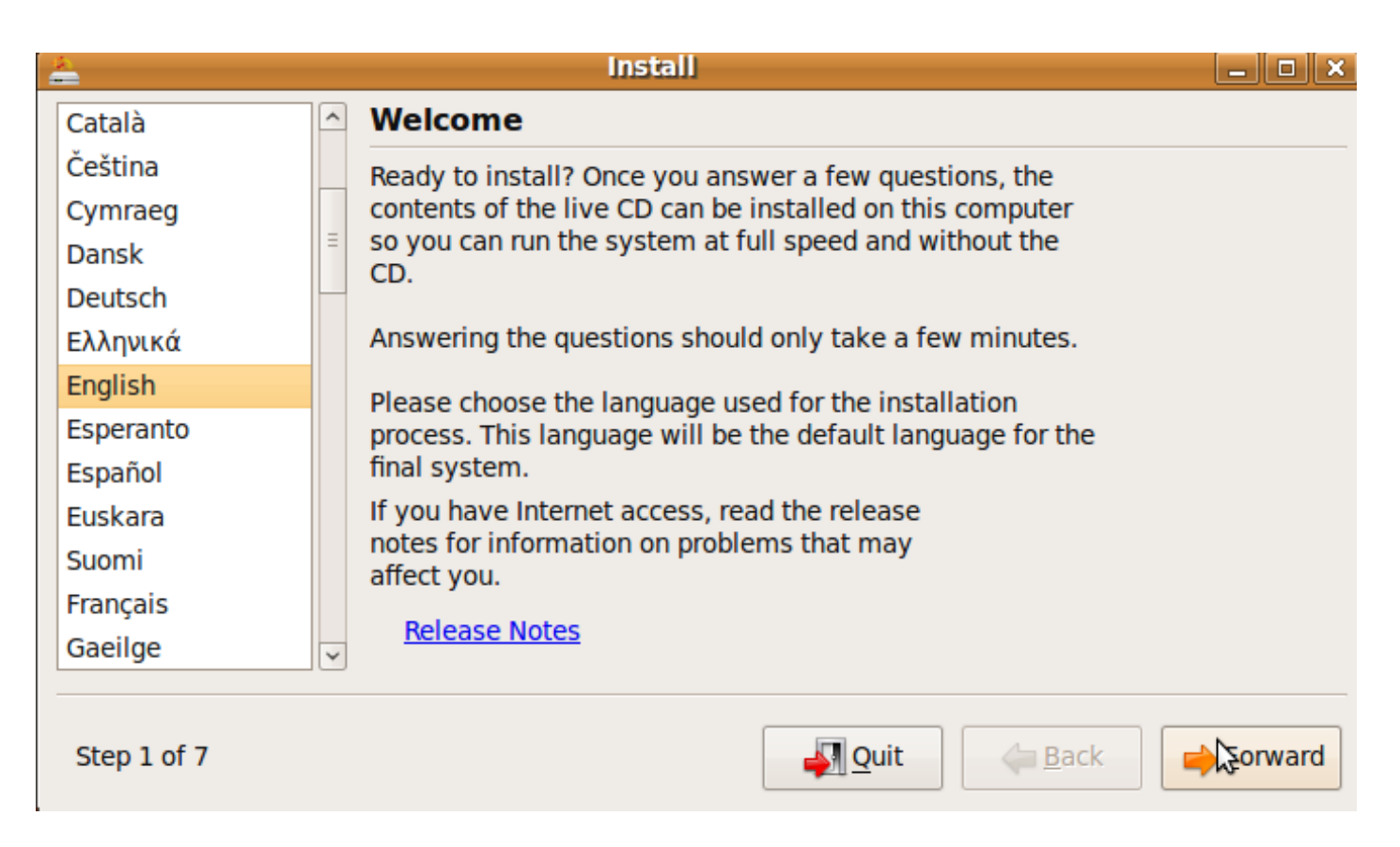

If you want a regular install, you can just keep clicking on the "Forward" button and Ubuntu will be installed with the default options, which includes a regular set of software as well as the older ext3 filesystem.

If you, like me, like to live on the cutting edge then you definitely want the ext4 filesystem on your newly installed Ubuntu machine. There are many [benefits of installing](http://maketecheasier.com/whats-new-in-ubuntu-904-jaunty-jackalope/2009/04/20) ext4 instead of ext3 and if you think it suits your style, you should go for it.

To install ext4 on a partition, don't let Ubuntu chose the default partition scheme and select the option to specify partition information manually.

Click on "Forward" and you will be presented with an option to create your own partitions. Click on "Create" and chose ext4 as the filesystem while creating the partition. Also, make sure you select "/" as the mount point.

Also, make sure that you leave some space for the swap partition also. As a rough estimate, leave as much space as is the size of your main system RAM. For example, if your machine has 1GB of RAM and 100GB of hard disk then use 99GB to create a "/" partition and create a 1GB swap partition.

The procedure to create a swap partition is similar to the one used to create an ext4 partition. Just select "swap area" instead of ext4 filesystem.

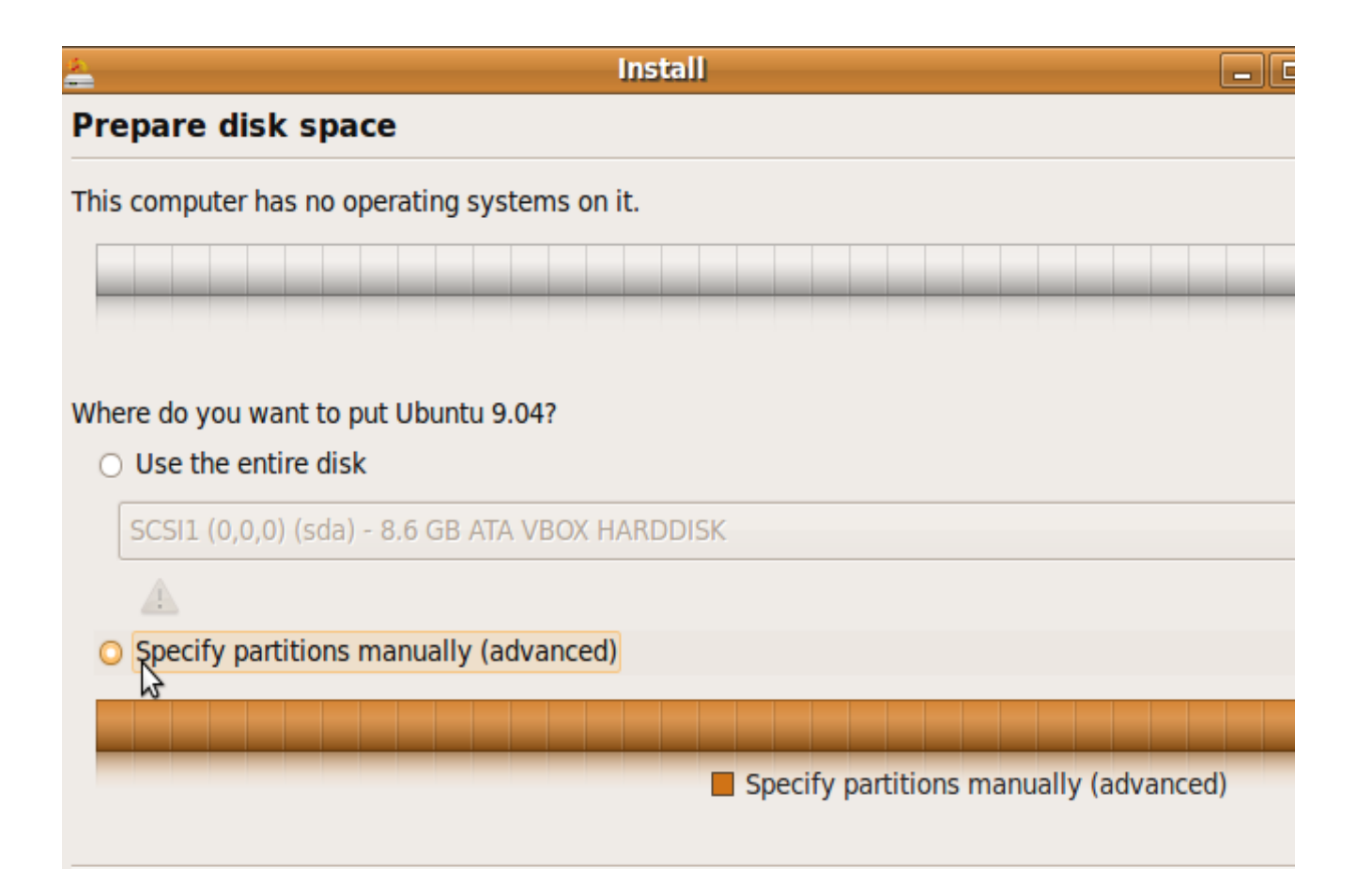

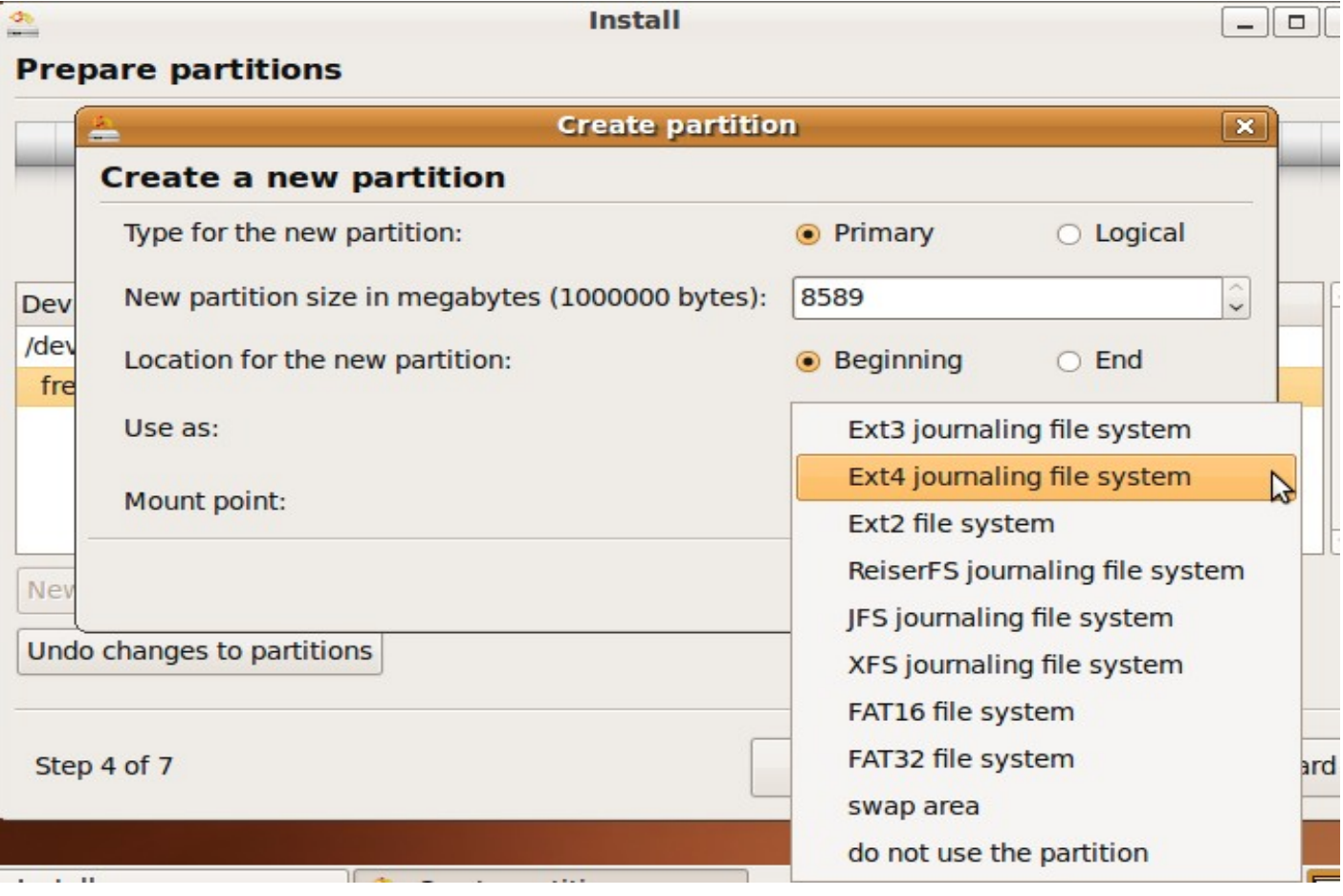

Ubuntu 9.04 Installation Guide proudly brought to you By MakeTechEasier.com

That's all. Now, you can happily click on Forward a couple of times and Install at the end and the Installer will Install Ubuntu for you. Login to the newly installed system and bask in the glory of your achievement.

## *Upgrading from an older release:*

If on the other hand, if you have a system already running 8.10 or a previous version of Ubuntu, just run updatemanager (Alt+F2 and then type update-manager in the window) and you'll be presented with an option to upgrade to the new version of Ubuntu.

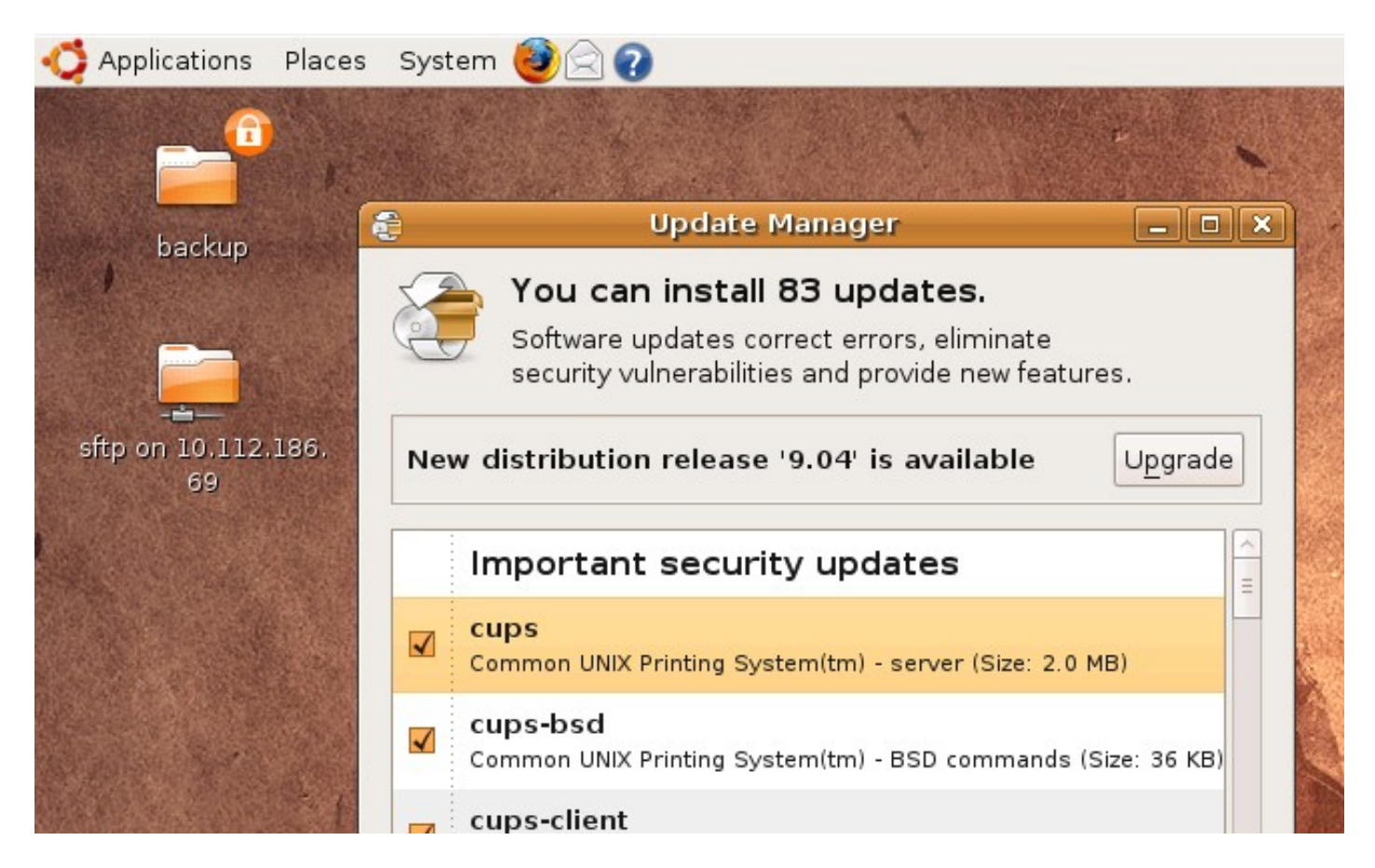

Just click on "Upgrade" and Ubuntu will automatically start downloading all the new packages and will Upgrade itself to the latest version of Ubuntu available.

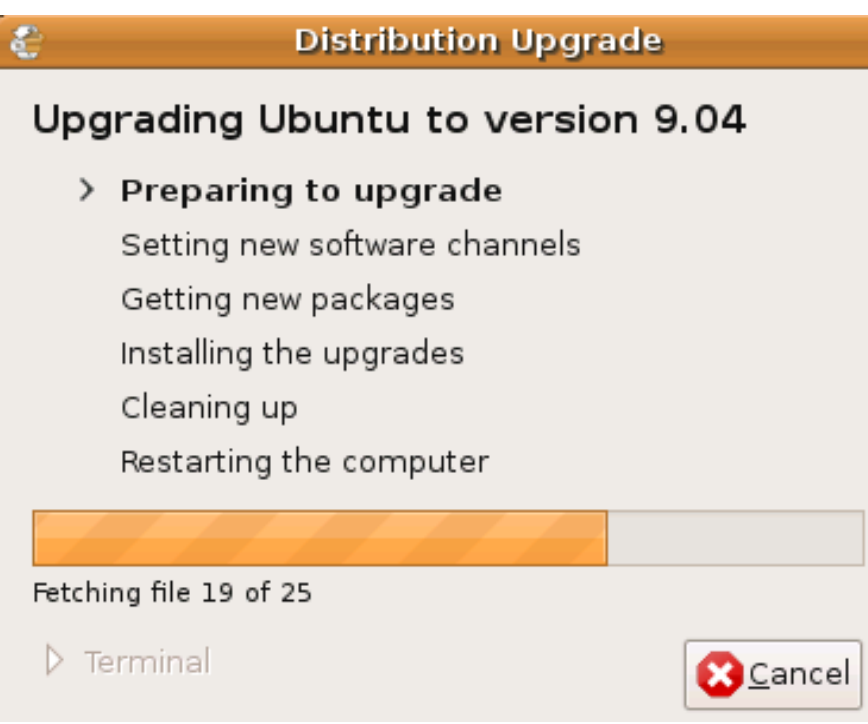

When you upgrade an older release to 9.04, the default file system will remain ext3 and if you want to convert an existing ext3 file system to ext4, you can use [this guide.](http://maketecheasier.com/how-to-upgrade-from-ext3-to-ext4-without-formatting-the-hard-disk/2009/04/21) Of course, **make sure you backup** all your important data before attempting this procedure.

### *Windows users: Install Ubuntu Without Making Changes to your Hard Disk*

Windows users who want to try out Ubuntu first before making the plunge, you can use the built-in wubi installer to install Ubuntu in your Windows, just like how you install any other applications.

While you are at your Windows OS, pop into the LiveCD and let it autorun. The wubi installer will pop up. Click the second button "Install Inside Windows" to install Ubuntu in your Windows.

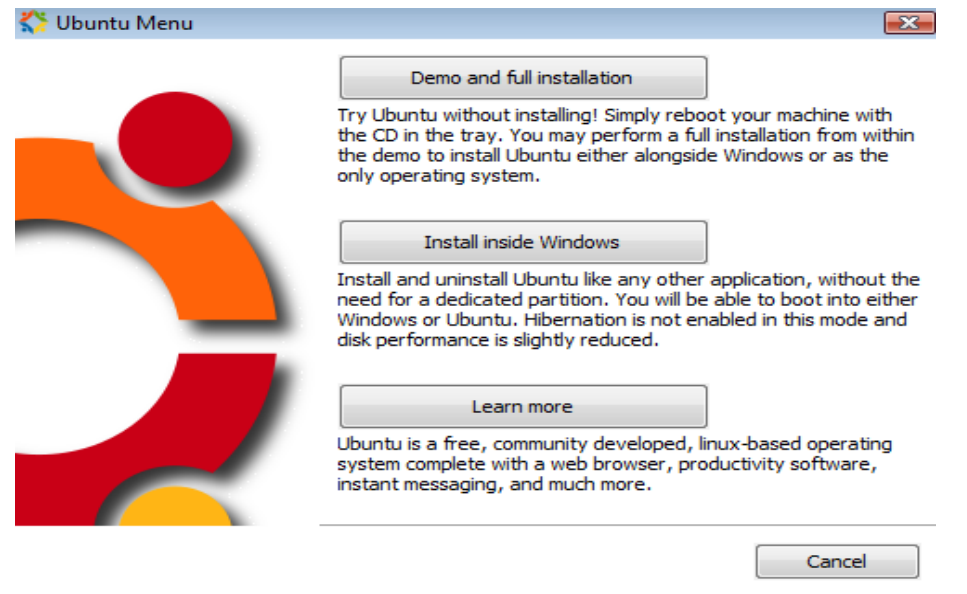

Ubuntu 9.04 Installation Guide proudly brought to you By MakeTechEasier.com

## *After Installation*

If you've followed all our instructions, you should have a shiny new Ubuntu install on your machine ready to rock your world.

The first thing I'd suggest you do is start installing some important packages like multimedia codecs, flash and some other software which will make your experience with using Ubuntu even better.

To get started, Go to System->Administration->Software Sources and enable the Multiverse and Universe repositories in the first tab named "Ubuntu Software". Also enable the "Partners" repository under the "Third-Party Software" Tab.

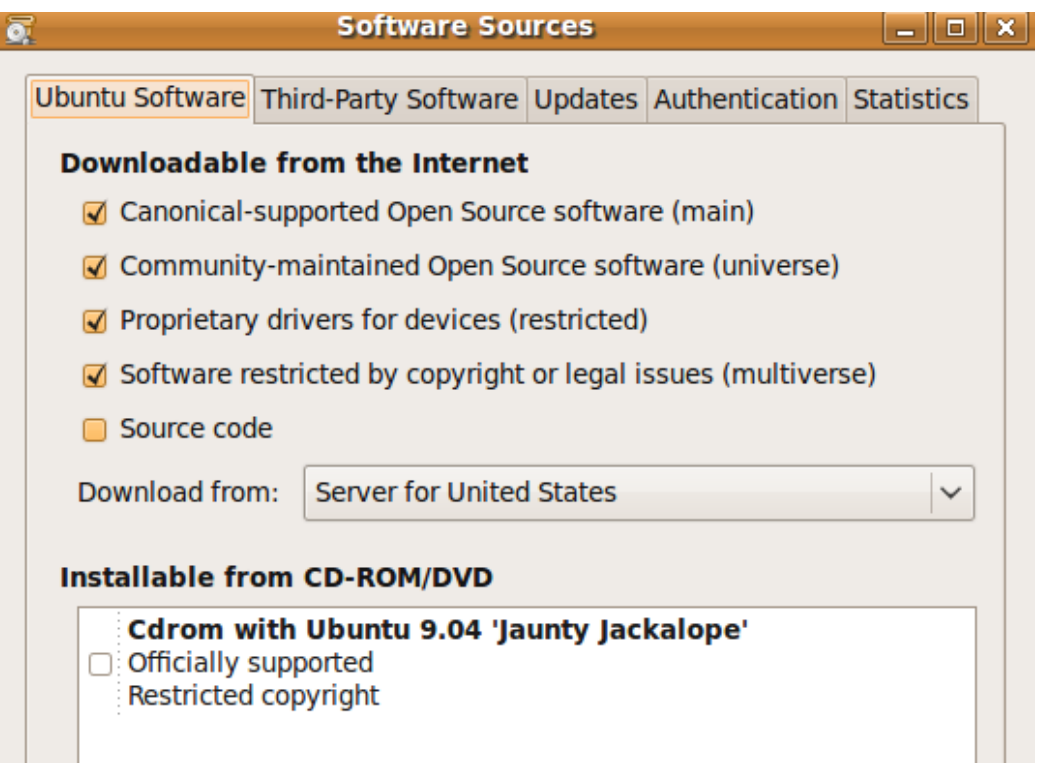

Click "close" and then "Reload" and Ubuntu will download some files and update its local repository database.

Now, that you have all the repositories enabled, the first package that you should install is the *ubuntu-restrictedextras* package. This will install the latest flash plugin, multimedia codecs, common fonts and other stuff that would be essential to making Ubuntu a complete desktop operating system.

Go to System->Administration->Synaptic Package Manager and click on Edit->Search and type the name of the package – in this case "Ubuntu-restricted-extras". Click on the Package name in the right hand side column and chose Mark for Installation and then Click Apply in the toolbar. This will install the package on your system.

Use the same search, Mark for installation, apply process for any software that you want to install on your machine.

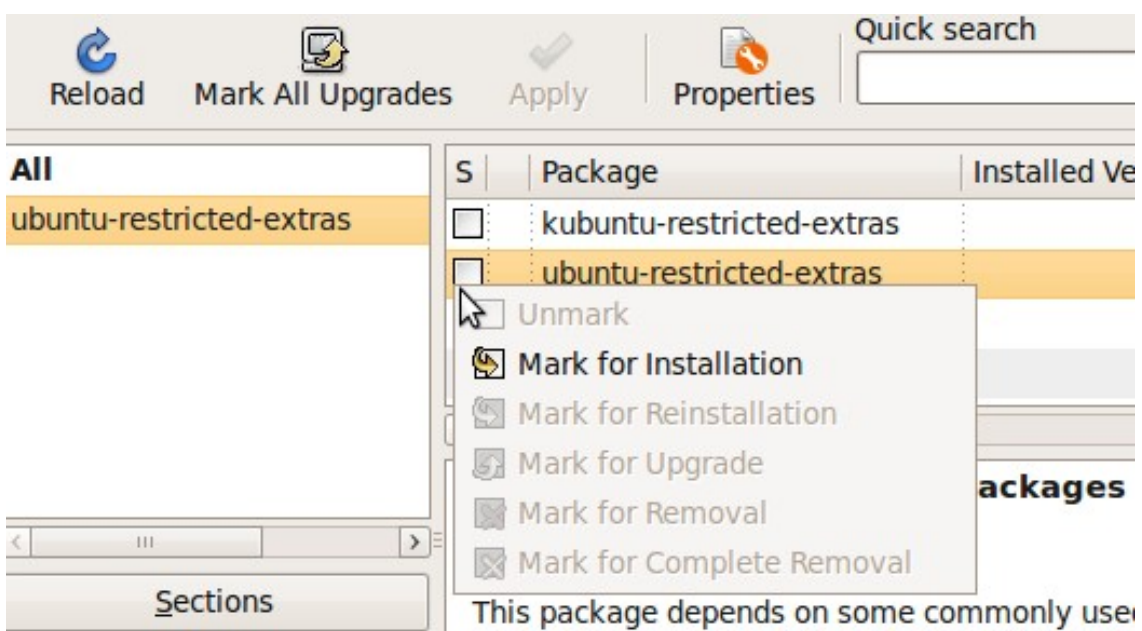

Your shiny new Ubuntu install should now be set for viewing youtube videos and listening to your MP3 collection.

If you're looking for a really nice video player to view your videos collection, install *vlc* using the same procedure that we've described above.

And while you're at it, make sure you install firestarter also. Firestarter is a really nice and simple firewall for Linux and you really shouldn't be accessing the Internet without a firewall enabled. Make Tech Easier has [previously posted a detailed writeup](http://maketecheasier.com/configure-a-firewall-in-linux-using-firestarter/2009/03/29) on the firestarter.

Make Tech Easier has recently published a very nice and detailed post on [9 things that you should do after you](http://maketecheasier.com/9-things-you-need-to-doinstall-after-installing-ubuntu-904/2009/04/22) [have installed Ubuntu.](http://maketecheasier.com/9-things-you-need-to-doinstall-after-installing-ubuntu-904/2009/04/22) Go through it.

## *List of Applications*

Ubuntu has a seemingly endless list of applications available for it. This list is my attempt to bring out the best of the lot for our readers. Like I said, there are thousands of applications available in Ubuntu's repositories and I am sure to miss some out. This list is not exhaustive.

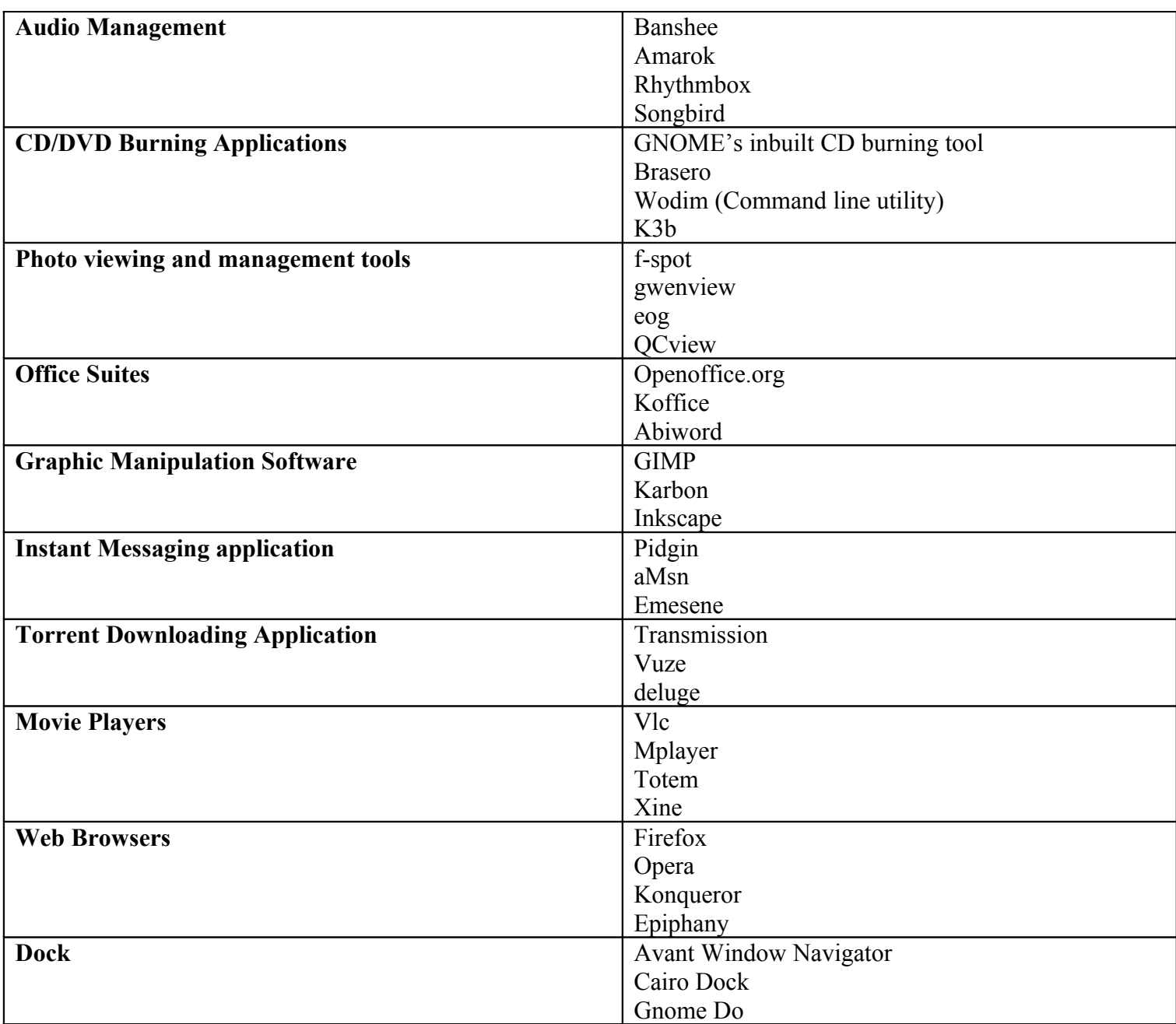